# **Rechnergesteuerter Messplatz für Qualitätsmessungen an UKW-Rundfunksendern**

Autor(en): **Rütter, Bruno**

Objekttyp: **Article**

Zeitschrift: **Technische Mitteilungen / Schweizerische Post-, Telefon- und Telegrafenbetriebe = Bulletin technique / Entreprise des postes, téléphones et télégraphes suisses = Bollettino tecnico / Azienda delle poste, dei telefoni e dei telegrafi svizzeri**

Band (Jahr): **55 (1977)**

Heft 4

PDF erstellt am: **08.08.2024**

Persistenter Link: <https://doi.org/10.5169/seals-874125>

## **Nutzungsbedingungen**

Die ETH-Bibliothek ist Anbieterin der digitalisierten Zeitschriften. Sie besitzt keine Urheberrechte an den Inhalten der Zeitschriften. Die Rechte liegen in der Regel bei den Herausgebern. Die auf der Plattform e-periodica veröffentlichten Dokumente stehen für nicht-kommerzielle Zwecke in Lehre und Forschung sowie für die private Nutzung frei zur Verfügung. Einzelne Dateien oder Ausdrucke aus diesem Angebot können zusammen mit diesen Nutzungsbedingungen und den korrekten Herkunftsbezeichnungen weitergegeben werden.

Das Veröffentlichen von Bildern in Print- und Online-Publikationen ist nur mit vorheriger Genehmigung der Rechteinhaber erlaubt. Die systematische Speicherung von Teilen des elektronischen Angebots auf anderen Servern bedarf ebenfalls des schriftlichen Einverständnisses der Rechteinhaber.

## **Haftungsausschluss**

Alle Angaben erfolgen ohne Gewähr für Vollständigkeit oder Richtigkeit. Es wird keine Haftung übernommen für Schäden durch die Verwendung von Informationen aus diesem Online-Angebot oder durch das Fehlen von Informationen. Dies gilt auch für Inhalte Dritter, die über dieses Angebot zugänglich sind.

Ein Dienst der ETH-Bibliothek ETH Zürich, Rämistrasse 101, 8092 Zürich, Schweiz, www.library.ethz.ch

## **http://www.e-periodica.ch**

## Rechnergesteuerter Messplatz für Qualitätsmessungen an UKW-Rundfunksendern

Bruno RÜTTER, Bern

Zusammenfassung. Der Artikel beschreibt den Aufbau und den betrieblichen Einsatz eines rechnergesteuerten platzes für Qualitätsmessungen an UKW-FM-Rundfünksendern.

Place de mesure commandée par dinateur pour les mesures de qualité d'émetteurs de radiodiffusion à des ultra-courtes

Résumé. L'auteur décrit la construction et l'emploi pratique d'une place de mesure commandée par ordinateur pour les mesures de qualité d'émetteurs de radiodiffusion à ondes ultra-courtes.

621.317-52: :681.323:621.396.712.029.62

#### Posto di misurazioni della qualità di impianti radiotrasmittenti a OUC, comandato da un calcolatore

Riassunto. L'autore descrive la struttura <sup>e</sup> l'impiego di un posto di misurazioni della qualità di impianti radiotrasmittenti a OUC, comandato da un calcolatore.

#### <sup>1</sup> Einleitung

Für die Einhaltung der Qualitätsanforderungen an UKW-Rundfunksendern sind regelmässige Qualitätsmessungen notwendig. Da die Durchführung solcher Messungen recht zeitaufwendig ist, drängte sich eine Beschleunigung der Arbeiten auf. Mit den heute verfügbaren Mitteln ergab sich die zweckmässigste Lösung im rechnergesteuerten ablauf.

Der Zeitaufwand für eine manuell durchgeführte tätsmessung an einem Sender beträgt heute 20...25 Minuten. Für eine so lange Zeit können aber die Rundfunkprogramme nicht unterbrochen werden. Zudem sind Messungen nach Mitternacht bis in den frühen Morgen aus verschiedenen Gründen nicht möglich. Man denke beispielsweise nur an die zum Teil schwer zugänglichen Stationen im Gebirge während des Winters oder in Schlechtwetterperioden.

#### 2 Qualitätsmessungen

#### <sup>21</sup> Qualitätskriterien

Die Qualitätsmessungen umfassen folgende Kriterien:

- Lineare Verzerrungen (Frequenzgang)
- Nichtlineare Verzerrungen (Klirrfaktor)
- FM- und AM-Störspannungsabstände
- Synchrone Amplitudenmodulation
- Modulationslinearität
- Trägerfrequenzmessung

#### 22 Manuelle Messung

Die manuellen Messungen erfordern folgenden Messaufbau:

Der UKW-Sender wird mit einem NF-Generator moduliert. Am HF-Messausgang des Senders ist ein Modulationsme-(Hubmesser) angeschlossen. Das am Ausgang dieses Gerätes zur Verfügung stehende NF-Signal wird einem gel-, Klirrfaktor- und Störspannungsmesser zugeführt (Fig. 1).

#### 23 Betriebstoleranzen

Für einen UKW-Sender werden folgende Toleranzen gestanden:

Amplitudenfrequenzgang: Mit 50  $\mu$ s Vorentzerrung, bezogen auf 1000 Hz

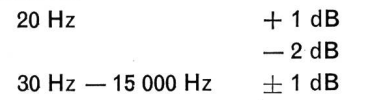

#### Klirrfaktor:

Im Frequenzbereich von 40...15 000 Hz darf der Klirrfaktor bis zu einem Frequenzhub von  $\pm$  75 kHz, 0,7% nicht überschreiten. Es sind alle Oberwellen bis 30 kHz zu berücksichtigen. Die Vorentzerrung bleibt ausgeschaltet.

#### Störspannungsabstände:

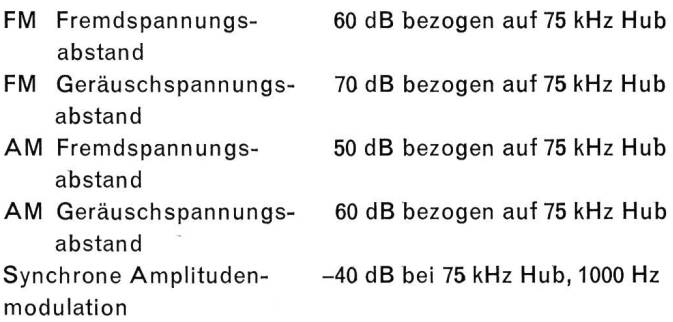

Die Störspannungsabstände müssen noch eingehalten werden, wenn der Lautstärkepegel im Senderraum 80 Phon beträgt.

#### 3 Rechnergesteuerter Messplatz

Schon seit längerer Zeit bestand der Wunsch, die geräte mit einem Lochstreifen zu steuern, um die Manipulationszeiten für die Messgeräteeinstellungen zu reduzieren und Einstellfehler zu vermeiden. Vorgesehen war zunächst, den Lochstreifen mit einem Fernschreiber zu lochen. Die unerwünschte örtliche Abhängigkeit von einem Fernschreiber führte jedoch zum Kartenleser. Nachdem die

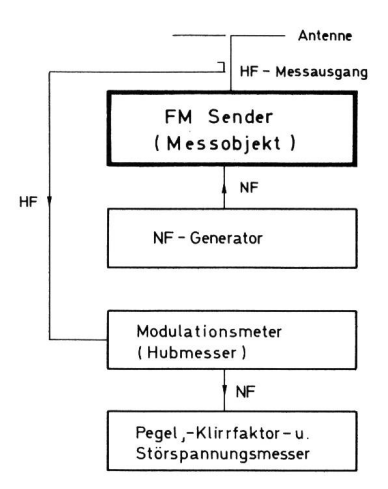

Fig. <sup>1</sup>

Messplatz für Qualitätsmessungen an UKW-Rundfunksen-Blockschema der manuellen Bedienung

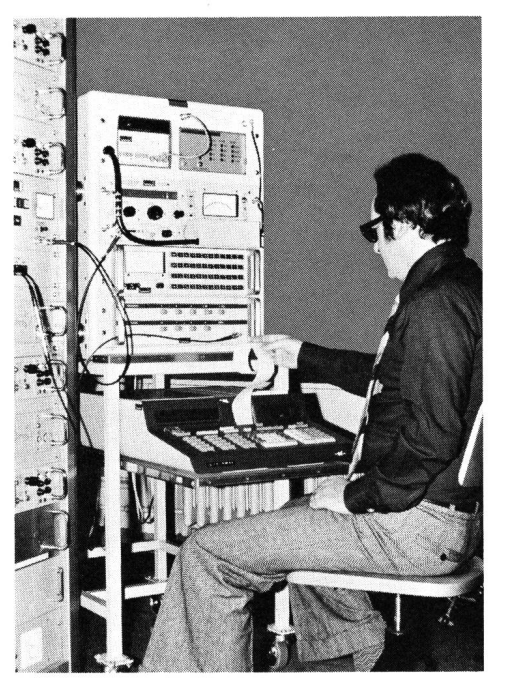

Fig. 2 Rechnergesteuerter Messplatz für Qualitätsmessungen

Versuche mit dem Kartenleser positiv verlaufen waren, wurde schliesslich zur Steuerung der Geräte ein Prozessrechner eingesetzt. Dieser bietet mit seiner grossen Speicherkapazität die Möglichkeit, umfangreiche Steuerprogramme zu speichern und die Messwerte direkt zu verarbeiten.

Durch den rechnergesteuerten Messablauf konnte die Messzeit auf 2,5 Minuten gesenkt werden. Gleichzeitig stellten sich Vorteile ein, wie Wegfall der Ablese-, Schaltund Schreibfehler, sofortige Anzeige bei Toleranzüberschreitungen, Ausgabe eines gedruckten Messprotokolls sowie Speicherung sämtlicher Messwerte auf Magnetbandkassetten für eine allfällige spätere Weiterverarbeitung.

#### <sup>31</sup> Aufbau des Messplatzes

Sämtliche im Messplatz eingesetzten Messgeräte sprechen in ihrer Funktionsweise den heute auf den UKW-Sendeanlagen verwendeten Messinstrumenten. Sie sind doch fernsteuerbar, so dass sie mit einem Prozessrechner gesteuert werden können. Zusätzlich war ein steuerbares Digitalvoltmeter nötig, das die vom Pegel-, Klirrfaktor- und Störspannungsmesser erhaltenen Werte für den Prozessrechner umformt (Fig. 2 und 3).

Die Zusammenstellung in Tabelle I gibt Auskunft über die Art der Ansteuerung der verwendeten Messgeräte.

#### Tabelle I. Steuerungsart der Messgeräte

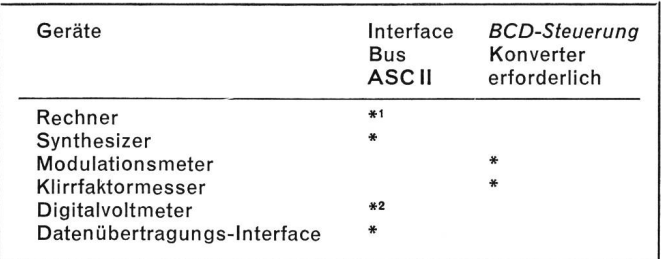

<sup>1</sup> Mit Tischrechner-Interface

<sup>2</sup> Mit Interface-Modul

kassette aufzuzeichnen und wieder in den Rechner einzuspielen, macht den Einsatz des Rechners vielseitig verwendbar. Das Gerät besitzt ein sehr übersichtliches Tastenfeld.

ASCIl-Parallelkonverter.

32 Der Prozessrechner

Darüber angeordnet ist ein 16stelIiges Anzeigefeld aus einer  $7 \times 5$ -Matrix. Es können Zahlen, Buchstaben und Symbole dargestellt werden. Daneben ist ein thermischer Drukker eingebaut, der auf Wunsch durch die Betätigung der Taste «List» oder durch einen programmierten Print-Befehl Ergebnisse, bestimmte Zeilen oder das ganze gespeicherte Programm ausdrucken kann.

Ein fernsteuerbares Modulationsmeter mit den geforderten Qualitätseigenschaften war zur Zeit des Messplatzbaues nicht erhältlich. Es musste daher ein schon vorhandenes Gerät für die BCD-Steuerung nachgerüstet werden Die Ansteuerung geschieht digital über einen

Der verwendete Rechner ist in seinem Aufbau und in der Programmsprache sehr einfach. Er eignet sich besonders für technische und wissenschaftliche Anwendungen. Schon nach einer verhältnismässig kurzen Einarbeitungszeit ist man dank der normalen algebraischen Sprache in der Lage, einen Funktionsablauf für einen Messplatz mit mehreren Messgeräten zu schreiben. Die Möglichkeit, derzeit das eingegebene Programm auf eine Magnetband-

Der Rechner verfügt über 1423 Register, wovon <sup>900</sup> für die Qualitätsmessungen verwendet werden. Auf einer gnetbandkassette können 6000 Register abgespeichert werden.

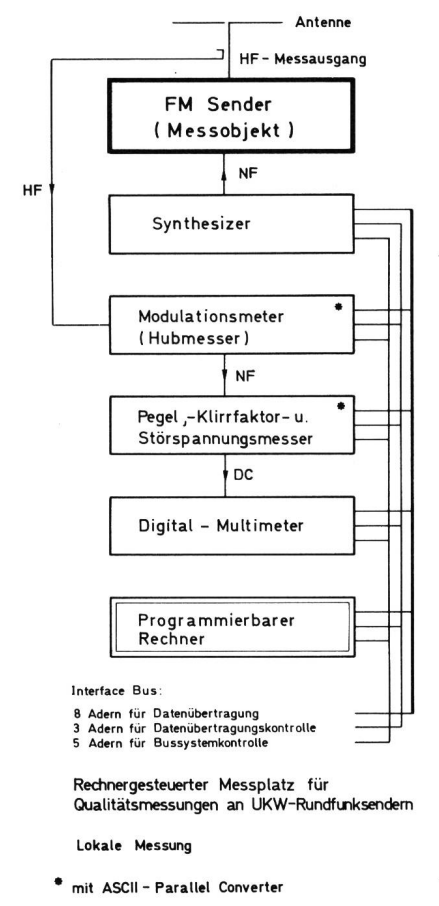

Fig. <sup>3</sup> Blockschema der lokalen Messung

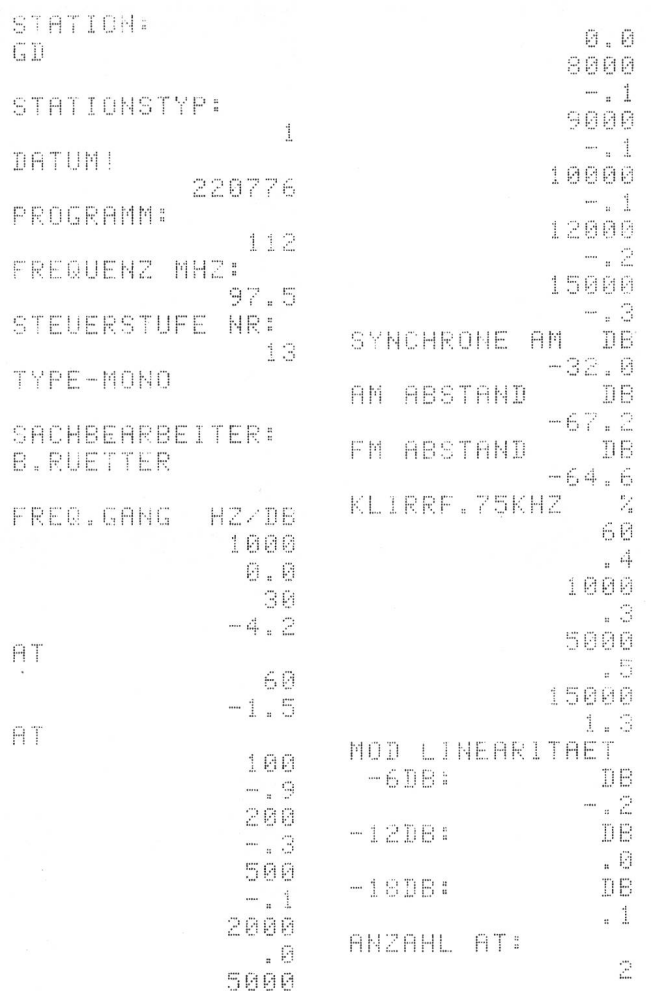

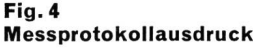

Eingabefehler werden sofort durch «Notes» im Anzeigefeld mit einer numerischen Anzeige bekanntgegeben. Es ist nicht möglich, weiterzuarbeiten, bevor ein Tastfehler verbessert wurde. Für Fehlerkorrekturen sind besondere Tasten vorhanden, die ein rasches und übersichtliches Korrigieren ermöglichen. Der Rechner kann zusätzlich mit drei besonderen Funktionsblöcken (ROMs) ausgerüstet werden. In unserem Fall liefert ein Mathematikblock die tigen Rechenfunktionen, wie Sinus, Cosinus, Tangens, Logarithmen usw. Ein Steuerblock gestattet die Steuerung der peripheren Geräte, und ein weiterer Block dient der Speicherung von fünf Unterprogrammen, die im Hauptprogramm mehrmals hintereinander abgerufen werden können.

#### <sup>33</sup> Messprotokoll und Datenbank

Sämtliche Messwerte werden während des Programmablaufs in Register gespeichert und gleichzeitig ausgedruckt. In Figur <sup>4</sup> ist ein Messprotokollausdruck abgebildet.

Der Protokollkopf ist im Steuerprogramm enthalten, so dass nur einzelne Angaben, wie Stationsname, Sendefrequenz oder Gerätenummern, auf Aufforderung am Rechnerdisplay eingetastet werden müssen.

Die Messwerte werden im Rechner mit den gespeicherten Toleranzen verglichen. Wenn dieser eine Toleranzüberschreitung feststellt, wird auf der nächsten Zeile nach

dem ausgedruckten Messwert die Bezeichnung AT (ausser Toleranz) gedruckt. Am Schluss des Protokolls erscheint zudem die Anzahl der ausser Toleranz liegenden Werte.

Der gesamte Registerinhalt mit den Messwerten wird auf einer besonderen Magnetbandkassette gespeichert, auf der die Daten von 130 Qualitätsmessungen Platz finden. Die auf diesem Datenband festgehaltenen Angaben sind für beliebige Weiterverarbeitungen zugänglich. Es können zum Beispiel beliebig viele Protokolle ausgedruckt oder statistische Auswertungen, wie Abrufen von Maximal-, Minimal- oder Mittelwerten, vorgenommen werden. Für solche Operationen sind entsprechende eigene Programme nötig.

#### 34 Interface-Bus

Die Steuerung der Peripheriegeräte geschieht über den Interface-Bus. Dieser entspricht der Standardempfehlung des Technischen Komitees 66 der Internationalen technischen Kommission (CEI). Es können bis zu 15 Geräte an diesen Bus parallel angeschlossen werden, wobei die Arbeitsgeschwindigkeit der einzelnen Geräte keine Rolle spielt. Das Interface-System ermöglicht die direkte Übertragung der Daten.

Der Interface-Bus weist 16 Leitungen auf. Die schlussstecker sind normiert. 8 Leitungen werden für die Datenübertragung verwendet. Über weitere <sup>5</sup> findet die gemeine Bus-Kontrolle statt, und mit den letzten 3 Leitungen werden die Datenübertragungen kontrolliert. Diese Signale werden in Bit-paralleler und Bit-serieller Form übertragen. Die Informationen können in beiden Richtungen ausgetauscht werden. Der Datenfluss zwischen den Geräten ist asynchron, was den Rechner für verschiedene Geräte kompatibel macht. Zur Überwachung des Interface-Bus übernimmt der Rechner folgende Funktionen :

- Überwachen des Datenverkehrs
- Programmieren der Messgeräte
- Aufnahme der Messdaten
- Speichern und Umrechnen der Messdaten
- Ausgabe der Mess- und Rechenergebnisse

#### 35 Fernmessungen

Es wird zwischen Fern- und Lokalmessungen unterschie-Als Lokalmessung gilt jene Messung, bei der eine galvanische Verbindung zwischen dem Messobjekt und dem Messplatz möglich ist. Die maximale Länge der verbindung beträgt 50 Meter.

Die Fernmessung wird dort angewendet, wo keine fahrt besteht oder ganze Relaisstrecken, also Muttersender mit einer oder mehreren Umsetzerstationen, gemessen werden müssen. Für die Fernmessung steht der Messwagen, mit dem Messplatz und einer Notstromgruppe ausgerüstet, im Strahlungsgebiet A des zu messenden Senders B oder C (Fig. 5). Das zu messende HF-Signal wird über eine 4-Element-Antenne empfangen und wie bei der Lokalmessung dem Modulationsmeter im Messplatz zugeführt (Fig. 6). Es ist darauf zu achten, dass der Standort der Empfangsantenne in der Hauptkeule des Strahlungsdiagramms liegt. Das HF-Feld soll möglichst homogen, also reflexionsfrei sein. Die maximale Entfernung zum Sender darf nach den Erfahrungen nicht mehr als 2 Kilometer

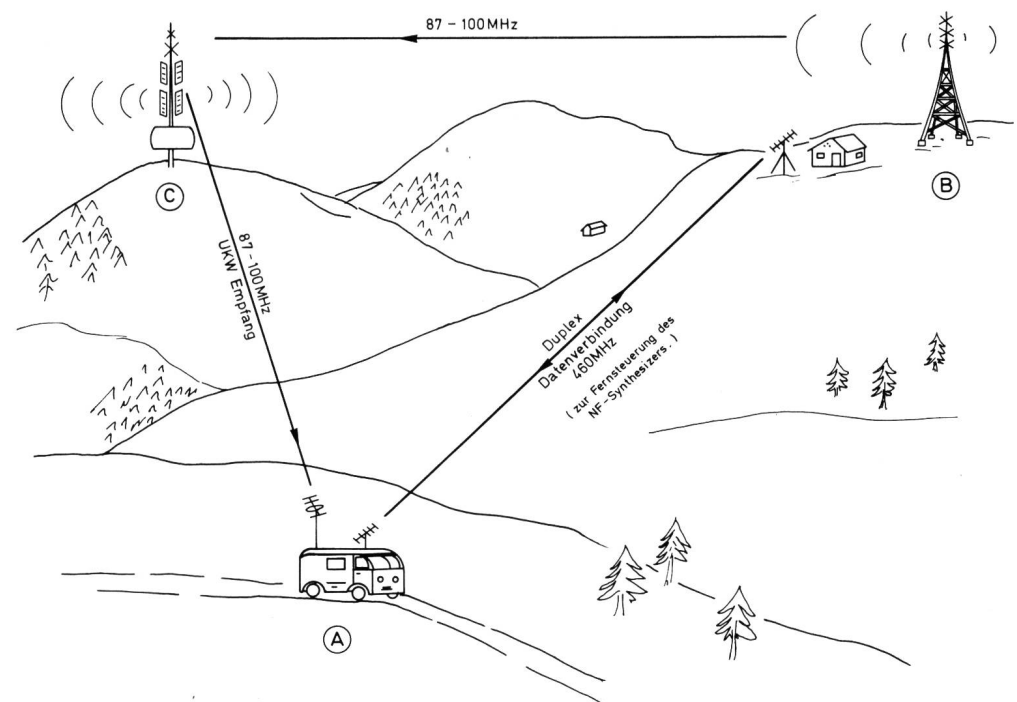

Fig. 5 **Prinzip der Fernmessung** 

betragen. Wenn vom Messwagen A zum Muttersender B keine Funkverbindung möglich ist, muss die Datenverbindung über eine Telefonleitung hergestellt werden.

Der NF-Synthesizer wird beim Sender B installiert, wobei die nötigen Steuersignale über eine Funkverbindung mittelt werden. Am Interface-Bus-Kabel, das sämtliche Messgeräte mit dem Rechner verbindet, ist ein tragungs-Interface angeschlossen, welches das ASCII-Signal in ein Seriesignal nach der Norm V 24 des Internatio-Ausschusses für Telefonie und Telegrafie (CCITT) umsetzt. Ein Modem erzeugt daraus ein Zweitonpulssignal, das über die Duplexfunkverbindung auf die Station <sup>B</sup> sendet wird. Die Verbindung muss vollduplex sein, weil die Daten gleichzeitig in beiden Richtungen ausgetauscht wer-Auf der Station B wird das Signal im umgekehrten Sinn wieder in ein ASCII-Signal zurückgewandelt und dem NF-Synthesizer zur Steuerung zugeführt. Der NF-Ausgang des Synthesizers ist mit dem NF-Eingang des Muttersenders verbunden.

Im Messwagen kann der Muttersender oder die gesamte Übertragungsstrecke ferngemessen werden. Die Messungen sind auch über mehrere hintereinanderliegende Stationen möglich. Bedingung ist aber eine Datenverbindung zum Muttersender.

#### 4 Betriebserfahrungen

Der beschriebene Messplatz wurde im zweiten Halbjahr 1976 voll für Qualitätsmessungen bei technischen Senderkontrollen durch die Generaldirektion der Schweizerischen PTT-Betriebe eingesetzt. Die Erfahrungen waren sehr gut. Die Praxis hat gezeigt, dass während einer kurzen Einlaufphase gewisse Programmverbesserungen vorgenommen werden mussten, da man erst durch praktische Erfahrung auf gewisse verborgene Fehler aufmerksam wurde. Da es sich meist um kleine Korrekturen handelte, konnten die nötigen Programmänderungen an Ort und Stelle, zwischen den Messarbeiten, durchgeführt werden.

Die Erfahrungen im Bau und Betrieb der Apparatur werfür die künftige Messgerätebeschaffung von Nutzen sein.

#### <sup>5</sup> Ausblick

Es ist vorgesehen, den Messplatz für folgende weitere Mess- und Prüfarbeiten einzusetzen:

- Qualitätsmessungen an UKW-Ballempfängern und -Umsetzern
- Einsatz für Ferndiagnose an Sendern von unbedienten Stationen.

Durch den Prozessrechner ausgelöst, wird über das Iefonwählnetz ein sehr rasch arbeitendes Digitalvoltmeangesteuert, das über einen Abtaster bis zu <sup>40</sup> frei wählbare Messstellen abfragt. Die Messdaten werden in den Rechner zurückgespeist, wo sie mit den Sollwerten verglichen und ausgewertet werden. 10 der 40 Messkanäle können für Schaltfunktionen umgeschaltet werden

- Eine weitere geplante Verwendbarkeit besteht in der routinemässigen Überprüfung von Steuer- und chungskreisen

#### 6 Anhang

Beschreibung eines Programmausschnittes Klirrfaktormessung (Fig. 7)

Abkürzungen (Programmsprache)

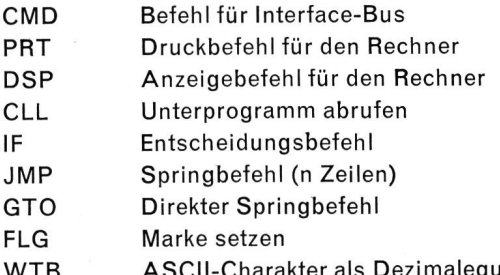

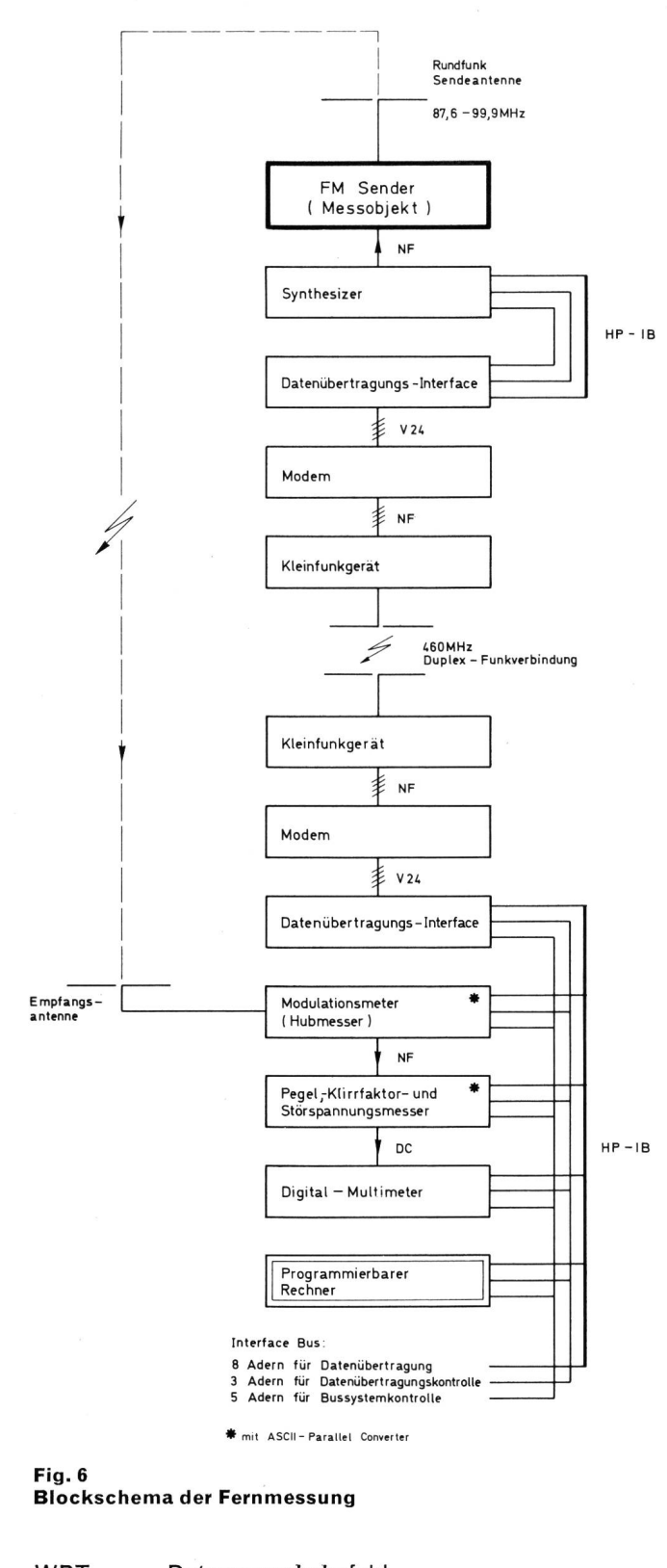

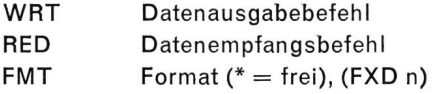

#### SET LEVEL Bezeichnung eines Unterprogramms

Zeile 111: Speicherung bestimmter Zahlen in die Register-Nrn. 50...54. 75  $\rightarrow$  R 50. 75 wird im Unterprogramm für die NF-Pegeleinstellung am Synthesizer verwendet. Daraus ergibt sich am FM-Sender (Messobjekt) ein Frequenzhub von 75 kHz.

Die Zahlen in den Registern 51...54 entsprechen den dulationsfrequenzen 60, 1000, 5000 und 15 000 Hz, die dem Synthesizer als Frequenzeinstellbefehl zugeführt werden.

CMD « ?U4» = Datenübertragungsbefehl an den Klirrfak $t$ ormesser. «3100001610» = Daten für Funktionensteuerung.

131: i À i <sup>7</sup> <sup>5</sup> \* <sup>R</sup> 5 <sup>0</sup> <sup>6</sup> <sup>0</sup> \* <sup>R</sup> <sup>5</sup> <sup>1</sup> <sup>1</sup> <sup>0</sup> 00 + R 5 2 \$ 5 0 0 0 + R 5 3 \$ 15000+R54;CMD " 1321 U4","3100001610"  $\vdash$ <sup>1</sup> <sup>1</sup> £ : 133: CMD "?U7","200"  $WTB = 13 :10 H$ 113: 134: PRT "KLIRRF.75KH<br>7 = %"insp "klir Z – %"IDSP "KLIR RFAKTOR";DSP D S P r  $1141$ R58F " NN";51+Y;0+B 136: FXD 0F 1 ' R 1371 "LL"; CLL SET LEVEL R50,R Y, R55F 138: 116: IF FXD 01PRT RYH  $\mathbf{L}$ 117: 139: IF Y=51; A+10+A; B ĪĒ  $-10+0+$  $\left\lfloor \dots \right\rfloor$ 118: 140: I F' <sup>Y</sup> <sup>P</sup> 5 <sup>1</sup> i Fi + 210 'P <sup>R</sup> « <sup>E</sup>  $\mathbb T\to$  $-z0+6H$ j. 1 l'F <sup>ü</sup> 141: "EE"(CMD "?U4" FMT FXD 11.0;  $\left| \ldots \right|$  $WRT$  13, RH 142: 120: IF Y=51120+C; j<br>1<br>1 143: TF. 1 1 :  $12+CH$  $\overline{\mathbb{H}}$ 122:<br>DSP CiC-1→C;JMP  $144:$ TF.  $C = 0 + 1231$ 145: j " L.  $\vdash$  $124:$ 4 b » CMD "?5V"!FMT \*! **RED 13, XH** 125: IF XK.0775;8+20+ 147: **RIB-20+BIGTO "EE** " h 126: IF XK.245;8+10+8 148: :B-10+B;GTO "EE"  $\mathbb{F}$ <sup>1</sup> 2 7 ii IF X>.775;8-10+8 <sup>1</sup> 4 9 <sup>ü</sup> 5B+10 + B5G T0 "EE" 128: F  $5+CH$ <sup>1</sup> 5 Fi <sup>ü</sup> 129: FXD 0 îDSP C-1+Ci  $JMP C = B +$ h 130: 1511 CMD "?U6", "I"H

cMD "?V5' **RED 13, CH**  $IF X - C > 0 . 031 G T0$  $EER^H$ R+20L06 (C/.775)  $+$   $+$   $+$ 5 + R 5 6 -il- R 5 ABE '+R57**F** 00.<br>00/10\*(R57/20 FXD 11PRT R58H IF R50=100|GTO "<br>FF"H Y=511GTO "GG" 52;GTO "H Y=53:GTO "HH" IF Y=54;6TO "GG" "FF":IF Y=51; GTO "II"H Y=52:GTO "JJ" Y=53:GTO "JJ" IF Y=54; GTO "II" 'HH"; IF PRT "AT"IR1+1+R1<br>!GTO "KK"H T "AT"IR1 TO "KK"H ".LI":IF R58>2: PRT "AT iGTO " <sup>K</sup>  $T T''T T T$ PRT "AT"IR1+1+R1  $"$  KK $"$ ; 0+ IF Y454; GTO "LL IF FLG S=01GTO "

#### Fig. 7

Programmausschnitt: Klirrfaktormessung

Die Ziffern von links nach rechts ergeben folgende Einstellungen :

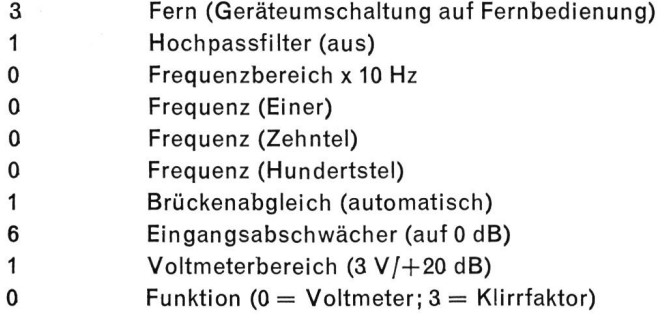

Zeile 112: CMD «? U7» = Datenübertragungsbefehl an das Modulationsmeter.

«200»= Daten der Funktionensteuerung.

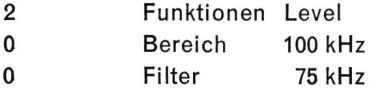

Zeile  $113$ : PRT = Druckbefehl (in Anführungszeichen die gewünschten Buchstaben und Zahlen).

; Trennungszeichen zwischen zwei voneinander hängigen Befehlen. DSP = Befehl, auf dem Display «Klirrfaktor» anzuzeigen. Mehrere DSP hinter den Zeichen ergeben eine längere Anzeigedauer. 1 DSP entspricht etwa 0,7 Sekunden.

Zeile 114: «NN» frei wählbarer Code zur Bezeichnung einer Zeile. Es können bis zu vier Buchstaben gewählt werden, wie «ABCD» usw. Diese Art von Zeilenbezeichnung ist äusserst praktisch beim Aufbau eines Programms, da trotz Zeilennummeränderungen die bezeichnete Zeile vom Rechner sofort gefunden wird.

 $51 \rightarrow Y; \phi \rightarrow B$  bedeuten: 51 in Arbeitsregister Y und  $\phi$  in Arbeitsregister B speichern.

FXD 0; Befehl, alle folgenden Zahlen ohne Kommastellen zu drucken oder anzuzeigen.

Zeile  $115$ : «LL» = Zusätzliche Zeilenbezeichnung mit Buchstaben. CLL SET LEVEL. Befehl zur Abrufung des Unterprogramms «SET LEVEL». Es können 5 Unterprogramme gespeichert werden, deren Bezeichnung frei wählbar ist. Es müssen aber Buchstaben verwendet werden. <sup>R</sup> 50, RY, <sup>R</sup> 55. Diese Register werden ins Unterprogramm mitgenommen. Sie sind dort mit P1, P2, P3 bezeichnet, und zwar in der Folge, wie sie im Hauptprogramm gesetzt werden. Also  $P1 = R 50$ ,  $P2 = RY$ ,  $P3 = R 55$ . Das Unterprogramm ist hier nicht aufgeführt.

Zeile 116: FXD  $\phi$ ; PRT RY. Der Inhalt des Arbeitsregisters Y muss ohne Kommastelle ausgedruckt werden.

Zu den Zeilen 114 und 116: Es wurde 51 in das Arbeitsregister RY abgespeichert. Dieses Register wird als Zähler für NF-Umschaltungen verwendet. In der Zeile <sup>150</sup> wird weils am Ende eines Klirrfaktormessganges 1 dazugezählt.  $Y + 1 \rightarrow Y$ . Dieser Zähler veranlasst, dass beim nächsten Messablauf eine andere Modulationsfrequenz geschaltet wird. Es werden dadurch die Register R51, <sup>R</sup> 52, <sup>R</sup> 53, <sup>R</sup> <sup>54</sup> der Reihe nach abgerufen (siehe Erläuterungen zu Zeile 111). Diese Frequenzen wurden, wie schon erwähnt, in der Zeile 115 als  $RY = (R 51 \div R 54)$  ins Unterprogramm zur Synthesizersteuerung mitgenommen und laut Zeile 116 auf dem Kontrollstreifen als Messfrequenz ausgedruckt.

Zeilen 117 und 118: IF Y = 51 oder IF Y  $\neq$  51. Die Registerinhalte von A und B werden um die Werte 10 oder 20 verändert, wenn einer der genannten Vergleiche übereinstimmt. Dadurch wird die Grundeinstellung des Klirrfaktormessers, in Abhängigkeit der zu messenden Frequenz, in seiner Eingangsempfindlichkeit durch den veränderten gisterinhalt A, in der folgenden Programmzeile 119 umgeschaltet. Im Register A steht eine 10stellige Zahlenreihe, die für die Klirrfaktormessereinstellungen massgebend ist. Vergleiche dazu die letzte Zahl in der Zeile 111: 3100001610. Diese Zahl wird nun durch Addition an zweitletzter Stelle so verändert, dass die Eingangsempfindlichkeit des faktormessers von  $+20$  dB auf 0 dB umgeschaltet wird (Voltmeterbereichumschaltung). Gleichzeitig wird der gisterinhalt des Registers B, der später den entsprechen-Messwert in Dezibel liefert, um den entsprechenden Dezibel-Schaltwert verändert.

Zeile 119: Steuerbefehl an den Klirrfaktormesser. Die Zahlenreihe für die Bereichumschaltung wird aus dem gister A genommen, dessen Werte wie erwähnt geändert wurden.

Zeile 120: IF Y  $= 51$ ; 20  $\rightarrow$  C; JMP 2. Zeile 121: 12  $\rightarrow$  C

 $(Y = 51$  bei 60 Hz): wenn die zu messende Frequenz 60 Hz ist, wird 20, wenn nicht, wird <sup>12</sup> in C abgespeichert.

Zeile 122: Der Inhalt vom Register C wird auf dem Sichtgerät angezeigt und vom Inhalt laufend 1 abgezogen, bis das Register auf Null steht. Dieser Zählablauf wird als Zeitverzögerung ausgenützt, so dass die Messgeräte die erforderlichen Schaltzeiten erhalten. Die Zeilen 120 und <sup>121</sup> machen diese Zeitverzögerung von der NF-Frequenz hängig.

Zeile 123: Messbefehl an das Digital-Voltmeter.

Zeile 124: Übermittlungsbefehl: Messwert vom Digitalvoltmeter an den Rechner übertragen und im Register X abspeichern.

Zeilen 125...127: Entscheide je nach gemessenem Wert. Veränderung der Werte in den Arbeitsregistern A und B (wie in den Zeilen 117 und 118 beschrieben).

Wird einer dieser Entscheide getroffen, so wird der grammablauf zur Zeile «EE» (Zeile 119) zurückgeführt.

Liegt hingegen der Messwert zwischen  $X > 0.245$  und X < 0,775 V, wird das Programm bei Zeile <sup>128</sup> fortgesetzt.

Zeilen 128 und 129: Kurze Zeitverzögerung, wie schon bei Zeile 122 beschrieben.

Zeilen 130 und 131: Mess- und Übermittlungsbefehl an das Digitalvoltmeter. Messwertabspeicherung in das Register C.

Zeile 132: Zwischen den Messwerten der Zeilen 124 und <sup>131</sup> wird die Differenz gebildet. Ist diese grösser als 0,03 V werden die Messungen von Zeile 123 «ER» an wiederholt, bis die Differenz kleiner als 0,03 V ist. Dieser Vorgang derholt sich mehrmals. Der Grund dafür liegt im Umstand, dass die Klirrfaktormessbrücke eine gewisse Zeit für die interne Regelung (Brückenabgleich) braucht. Diese Regelzeit ist von der Messfrequenz und dem zu messenden Klirrfaktorwert abhängig. Bei einer festen Zeitzuteilung für den Brückenabgleich, der sich etwa 16mal wiederholt, wäre der Zeitaufwand viel zu gross. Das Problem wurde mit regelmässigen Spannungsmessungen in kurzen Abständen gelöst. Die letzten zwei Messwerte werden jeweils dif-

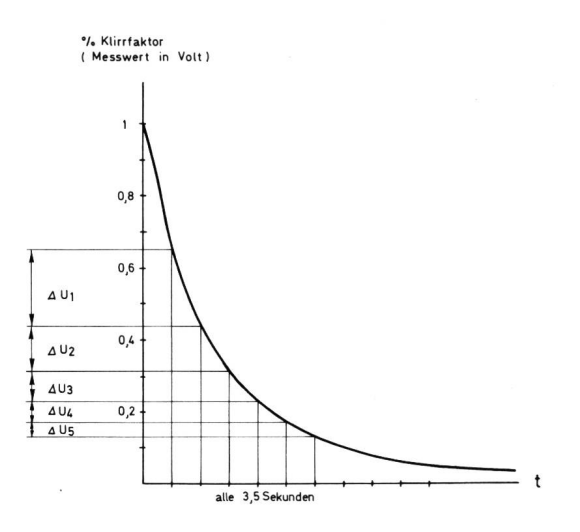

∆ U<sub>1</sub>÷U5 Messungen<br>in regelmässigen<br>Zeitabständen.

#### Fig. 8

Klirrfaktor-Messbrückenabgleich mit Prozessrechnerüberwa-<br>chung

ferenziert. Liegt die Differenz unter 0,03 V, was annähernd dem Minimumabgleich entspricht, wird das Programm fortgesetzt (Fig. 8).

Zeile 133: Der Messwert C wird in einen auf 0 dBm bezogenen Pegel umgerechnet. Dieser Pegel wird mit dem Registerinhalt B, der den 10-dB-Bereichumschaltungen entspricht, addiert.

Zeile 134: Im Register <sup>R</sup> <sup>55</sup> ist der Bezugspegel der Grundfrequenz vorhanden. Er wurde im Unterprogramm als P3 aufgenommen. R  $55 + R 56$  ergibt R 57. Im R 57 befindet sich nun der effektive Klirrfaktormesswert in Dezibel, mit negativem Vorzeichen. Durch die Operation ABS R 57  $\rightarrow$  R 57 wird die Zahl positiv.

Zeile 135: Umwandlung des Dezibelwertes in %.

Zeile 136: Ausdrucken des Klirrfaktorwertes in % mit einer Kommastelle.

Zeilen 137...145: Toleranzzuweisungen in Abhängigkeit von der Frequenz (R51...R54) und in Abhängigkeit des Modulationspegels (R 50).

Zeilen 146...149: Entscheidungen, wenn gewisse Toleranüberschritten werden. Die Anzahl Überschreitungen wird gezählt und im Register R1 gespeichert. Gleichzeitig werden zum Messwertausdruck die Buchstaben AT (ausser Toleranz) gedruckt.

## Die nächste Nummer bringt unter anderem Vous pourrez lire dans le prochain numéro

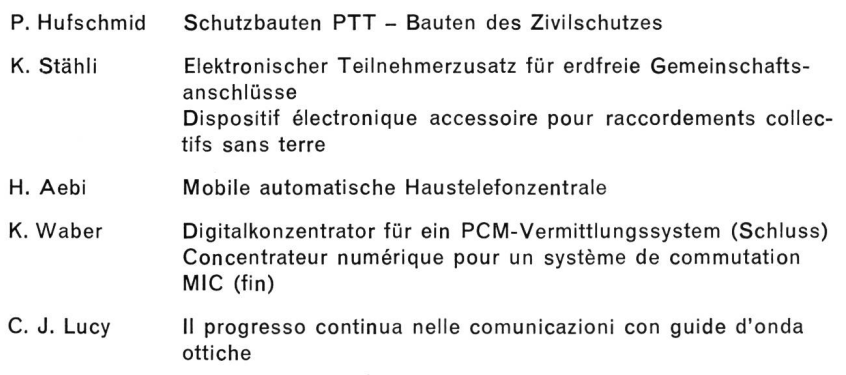